**Gonzague DUCOS** 

Créer un planning<br>perpétuel avec Excel en 50 étapes

version 1.6

**Créer un planning perpétuel avec Excel en 50 étapes: version 1.7**

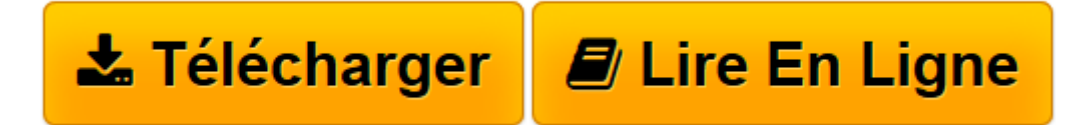

[Click here](http://bookspofr.club/fr/read.php?id=B00CCIFVSO&src=fbs) if your download doesn"t start automatically

## **Téléchargez et lisez en ligne Créer un planning perpétuel avec Excel en 50 étapes: version 1.7 Gonzague DUCOS**

Format: Ebook Kindle

Présentation de l'éditeur

La technique la plus fréquente pour créer un planning est de… colorier les cellules. Cette technique est certes facile à mettre en œuvre, mais présente de nombreux inconvénients : lenteurs des mises à jour, risques d'erreurs, répétition…

Dans ce livre, vous découvrirez une méthode moderne et efficace pour présenter un planning perpétuel : une seule feuille affichera n'importe quelle période de votre planning. Il suffira de changer une seule date pour que le planning affiche les informations pour les 90 jours suivants (ou plus). Notez que les fonctionnalités utilisées nécessitent la version d'Excel 2007 (ou plus récente).

La méthode a été utilisée dans de nombreux stages que j'anime depuis des années. Elle est donc le fruit de recherches et de tests, pour arriver à une solution la plus simple possible tout en étant puissante.

L'exemple présenté dans le livre est un planning d'absences de salariés (Congés payés, RTT et Maladie), mais s'adaptera à tous les cas : gestion de production, gestion de projets, gestion de formation, etc.

La méthode s'adapte à votre niveau : en tant que débutant, vous aurez des encarts expliquant certaines manipulations ; les plus avancés pourront passer ces explications. Pour réaliser les 50 étapes, vous aurez besoin d'une à deux heures.

Consultez cette vidéo pour voir concrètement à quoi ressemblera votre planning au bout des 50 étapes : http://youtu.be/Z7e0N-f8d9k

N'hésitez pas à me contacter pour apporter vos remarques, critiques et observations. Certains lecteurs m'ont déjà sollicité pour adapter le planning à leur situation particulière. Par contre, aucun d'entre eux n'a pris le temps de mettre une évaluation positive...

Concernant les problèmes de lecture (pages dans le désordre, blocage du défilement vers la fin, etc.), sachez que j'ai signalé le problème à Amazon, mais je n'ai eu aucune réponse.

Merci à tous ceux qui me remercient par mail ! Dommage qu'ils ne laissent pas de commentaire ;-) Si vous trouvez des points peu clairs, n'hésitez pas à m'écrire (mail au début du livre), EN PRÉCISANT LE NUMÉRO DE LA MANIP.

## \*\*\*\*\*\*\*\* IMPORTANT \*\*\*\*\*\*\*\*\*\*\*\*\*\*

Suite à des retours lecteurs, je me dois de préciser les point suivants qui ne semblent pas évidents : - la version d'Excel doit être la 2007 ou plus récente (2010 ou 2013). CES VERSIONS N'EXISTENT QUE SUR PC ET DONC PAS SUR LES MAC.

- la version d'Excel doit être en FRANÇAIS avec un Windows en FRANÇAIS.
- Je ne distribue pas la version PDF du livre.

Les graphiques de la vidéo ne sont pas abordés dans le support (prochaine version). En attendant : clic dans un tableau croisé puis Insertion > Graphique (ou F11).

[Version 1.6 : ajouts de précisions et de captures, suite aux remarques de certains lecteurs] Présentation de l'éditeur

La technique la plus fréquente pour créer un planning est de… colorier les cellules. Cette technique est certes facile à mettre en œuvre, mais présente de nombreux inconvénients : lenteurs des mises à jour, risques d'erreurs, répétition…

Dans ce livre, vous découvrirez une méthode moderne et efficace pour présenter un planning perpétuel : une seule feuille affichera n'importe quelle période de votre planning. Il suffira de changer une seule date pour que le planning affiche les informations pour les 90 jours suivants (ou plus). Notez que les fonctionnalités utilisées nécessitent la version d'Excel 2007 (ou plus récente).

La méthode a été utilisée dans de nombreux stages que j'anime depuis des années. Elle est donc le fruit de recherches et de tests, pour arriver à une solution la plus simple possible tout en étant puissante.

L'exemple présenté dans le livre est un planning d'absences de salariés (Congés payés, RTT et Maladie), mais s'adaptera à tous les cas : gestion de production, gestion de projets, gestion de formation, etc.

La méthode s'adapte à votre niveau : en tant que débutant, vous aurez des encarts expliquant certaines manipulations ; les plus avancés pourront passer ces explications. Pour réaliser les 50 étapes, vous aurez besoin d'une à deux heures.

Consultez cette vidéo pour voir concrètement à quoi ressemblera votre planning au bout des 50 étapes : http://youtu.be/Z7e0N-f8d9k

N'hésitez pas à me contacter pour apporter vos remarques, critiques et observations. Certains lecteurs m'ont déjà sollicité pour adapter le planning à leur situation particulière. Par contre, aucun d'entre eux n'a pris le temps de mettre une évaluation positive...

Concernant les problèmes de lecture (pages dans le désordre, blocage du défilement vers la fin, etc.), sachez que j'ai signalé le problème à Amazon, mais je n'ai eu aucune réponse.

Merci à tous ceux qui me remercient par mail ! Dommage qu'ils ne laissent pas de commentaire ;-) Si vous trouvez des points peu clairs, n'hésitez pas à m'écrire (mail au début du livre), EN PRÉCISANT LE NUMÉRO DE LA MANIP.

## \*\*\*\*\*\*\*\* IMPORTANT \*\*\*\*\*\*\*\*\*\*\*\*\*\*

Suite à des retours lecteurs, je me dois de préciser les point suivants qui ne semblent pas évidents : - la version d'Excel doit être la 2007 ou plus récente (2010 ou 2013). CES VERSIONS N'EXISTENT QUE SUR PC ET DONC PAS SUR LES MAC.

- la version d'Excel doit être en FRANÇAIS avec un Windows en FRANÇAIS.

- Je ne distribue pas la version PDF du livre.

Les graphiques de la vidéo ne sont pas abordés dans le support (prochaine version). En attendant : clic dans un tableau croisé puis Insertion > Graphique (ou F11).

[Version 1.6 : ajouts de précisions et de captures, suite aux remarques de certains lecteurs] Download and Read Online Créer un planning perpétuel avec Excel en 50 étapes: version 1.7 Gonzague DUCOS #V2D3WLMXACN

Lire Créer un planning perpétuel avec Excel en 50 étapes: version 1.7 par Gonzague DUCOS pour ebook en ligneCréer un planning perpétuel avec Excel en 50 étapes: version 1.7 par Gonzague DUCOS Téléchargement gratuit de PDF, livres audio, livres à lire, bons livres à lire, livres bon marché, bons livres, livres en ligne, livres en ligne, revues de livres epub, lecture de livres en ligne, livres à lire en ligne, bibliothèque en ligne, bons livres à lire, PDF Les meilleurs livres à lire, les meilleurs livres pour lire les livres Créer un planning perpétuel avec Excel en 50 étapes: version 1.7 par Gonzague DUCOS à lire en ligne.Online Créer un planning perpétuel avec Excel en 50 étapes: version 1.7 par Gonzague DUCOS ebook Téléchargement PDFCréer un planning perpétuel avec Excel en 50 étapes: version 1.7 par Gonzague DUCOS DocCréer un planning perpétuel avec Excel en 50 étapes: version 1.7 par Gonzague DUCOS MobipocketCréer un planning perpétuel avec Excel en 50 étapes: version 1.7 par Gonzague DUCOS EPub **V2D3WLMXACNV2D3WLMXACNV2D3WLMXACN**